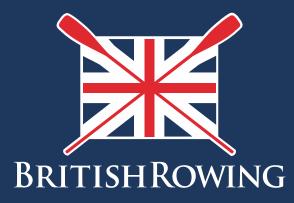

# How to set up events

TEAMWORK OPEN TO ALL COMMITMENT

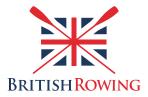

#### How to set up events

For a variety of reasons it's useful to employ some sort of booking system for events at your club. These events could range from individual training sessions, to Learn 2 Row courses, or even wedding parties.

The ClubHub system includes an event management feature, allowing you to create events and sell tickets while taking payments and managing attendees online.

# Contents

| Creating one-off events        | Page I  |
|--------------------------------|---------|
| Creating tickets for events    | Page 5  |
| Creating a series of events    | Page 7  |
| Viewing and managing attendees | Page 8  |
| Issuing refunds                | Page 10 |

### Section I: How to create one-off events

I. Sign into your British Rowing account

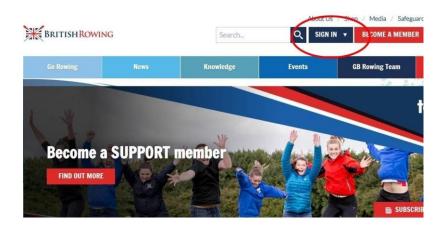

2. Select MENU

| NU MY PROFIL        |                        | EVENTS & COURSES    |                     |                                |                          |
|---------------------|------------------------|---------------------|---------------------|--------------------------------|--------------------------|
| <b>L</b><br>Members | <b>Q</b> ualifications | Credentials         | ۶<br>Enquiries      | <b>°</b><br>Family             | t<br>Clubs               |
| ##<br>Events        | Bookings               | Venue<br>Management | Products            | Qualification<br>Management    | Credential<br>Management |
| Q<br>Chat           | Documents              | C<br>Reports        | Event<br>Management | LE<br>Membership<br>Management | Boat Fees                |

3. In the CLUB+ section, select the EVENT MANAGEMENT tile

| F<br>A | Club+           |                     | PROFILE                       | ac i | DETAILS M               | IEMBERSHIP  |
|--------|-----------------|---------------------|-------------------------------|------|-------------------------|-------------|
| €<br>• | Getting Started | Payment Setup       | <b>≗≡</b><br>Membership Setup |      | DIVERSITY &<br>EQUALITY |             |
|        | Club Finances   | Event<br>Management | Q<br>Club Email               |      | r personal and          | Update Deta |
|        | 2               | C                   | Ē                             |      |                         |             |

4. You will now be presented with an overview of your club's events. Using the green circles shown below you can choose to view all events, those accepting bookings, cancelled events, deleted events, and draft events.

N.B. An "event" can be anything you wish. Common examples in a rowing context include training sessions and regattas, but can also include things such as birthday parties, weddings, prize givings etc. Tickets can be free or have a price attached to them.

|                         | nt Management                               |                                    |                |                           |          |                        |      | Summ               | er Scu | lling I | BC           | 1 |
|-------------------------|---------------------------------------------|------------------------------------|----------------|---------------------------|----------|------------------------|------|--------------------|--------|---------|--------------|---|
| C Add New All Event:    | Event                                       |                                    |                |                           |          |                        | Sear | ch events          |        |         |              |   |
|                         |                                             |                                    |                |                           |          |                        |      |                    |        |         |              |   |
|                         | Status Council y 17 (STREPHY)<br>Event Name | When ¢                             | Price(£)       | Remaining<br>Places       | Bookings | Category               | •    | Status 🛊           |        |         |              |   |
|                         |                                             | When ¢<br>29/11/2019<br>©00:00     | Price(£)<br>£0 | Remaining<br>Places<br>10 |          | Category<br>Club Event | ٠    | Status 🖨           | Ľ      |         | ; <u>•</u> ; | C |
| Reference •<br>EV001544 | Event Name \$                               | 29/11/2019                         |                |                           | 0        |                        | ٠    |                    |        |         | ***          |   |
| Reference •             | Event Name 🗘                                | 29/11/2019<br>@00:00<br>01/12/2019 | £0             | 10                        | 0        | Club Event             | •    | Draft<br>Accepting | Ċ      | -       | -            | 0 |

5. To create a new event select ADD NEW EVENT

| <b>≡</b> MENU | MY PROFILE MEI         | MBERSHIP  | EVENTS & COURSES |                      |          |                     | _        |         |
|---------------|------------------------|-----------|------------------|----------------------|----------|---------------------|----------|---------|
| 🛧 Even        | t Management           |           |                  |                      |          |                     | i.       |         |
| Events Ove    | IVIEW                  |           |                  |                      |          |                     |          |         |
| Add New       | Event                  |           |                  |                      |          |                     |          |         |
| All Events    | A cepting Bookings     | Cancelled | Deleted Draft    |                      |          |                     |          |         |
|               | ()                     | 1         | (1)              |                      |          |                     |          |         |
|               |                        |           | 00               |                      |          |                     |          |         |
| Reference -   | Status Summary by Cate | gory      | \$               | When 🛊               | Price(£) | Remaining<br>Places | Bookings | Catego  |
| EV001544      | Test Annie             |           |                  | 29/11/2019<br>@00:00 | £0       | 10                  | 0        | Club Ev |
| EV001543      | Winter Social          |           |                  | 01/12/2019<br>@19:00 | £5-£10   | 200                 | 0        | Club St |

6. You will now be able to insert basic details such as event name, location, date, etc.

| *    | Event Management     |   |               | Summer Sculling BC |
|------|----------------------|---|---------------|--------------------|
| Ever | nts Overview         |   |               |                    |
| ←    | Create a New Event   |   |               |                    |
|      |                      |   |               | Gancel Preview Sav |
|      | 1 Event Details      |   |               | Help & Fi          |
|      | Event Name:          |   |               |                    |
|      |                      |   |               | *                  |
|      | Category:            | * | Map Satellite |                    |
|      | Subcategory:         |   |               | Batter See Estor   |
|      | Event Location Name: | 8 |               | United Kingdom     |
|      |                      |   |               |                    |

7. When entering the role of the event organiser, select CO-ORDINATOR

| Find Member:  | j000000 00000                |   |
|---------------|------------------------------|---|
| MID:          | 1197204                      |   |
| First Name:   | јооооо                       | * |
| Last Name:    | 00000                        | * |
| Email:        | chtestmail@britishrowing.org | * |
| Phone:        |                              | * |
| Role:         | Coordinator                  | * |
| Primary Conta | Promoter                     |   |
| Prinary Conta | Coordinator                  |   |
|               | Local Coordinator            | 1 |
|               | Tutor                        |   |
|               | Assessor                     |   |

## Section 2: Creating tickets for events

8. Once you have entered the event details you can now create different types of tickets. For example, it might be that you want to offer adult and junior tickets, each with different prices. To do so, start by selecting ADD NEW TICKET.

You can now enter basic ticket details including name, price and the number of tickets available. Select the TICK icon to move onto the next step.

| 3 Event Tickets Add New Ticket |              |                       |                       | Help |
|--------------------------------|--------------|-----------------------|-----------------------|------|
| Tickets                        |              | Price                 | Quantity<br>available | _    |
| Name: End of season do         | Price: 15.00 | Quantity available: 1 | 50                    | 8    |
| 4 Event Settings               |              |                       |                       | Hel  |

9. Now that you have created the ticket, you can edit additional details by selecting the COG icon

|                                                                                         | Contacts                                                         |                                                                                                    |                                                                                              |                                                           | Phone Num              | ber Role     | Published      |           |
|-----------------------------------------------------------------------------------------|------------------------------------------------------------------|----------------------------------------------------------------------------------------------------|----------------------------------------------------------------------------------------------|-----------------------------------------------------------|------------------------|--------------|----------------|-----------|
|                                                                                         |                                                                  |                                                                                                    |                                                                                              | No record four                                            | ıd.                    |              |                |           |
|                                                                                         | 3 Event Tickets                                                  |                                                                                                    |                                                                                              |                                                           |                        |              | н              | lelp & FA |
|                                                                                         | Add New Ticket                                                   | 🗸 Select templa                                                                                                    | ate ticket                                                                                   |                                                           |                        |              |                |           |
|                                                                                         | Tickets                                                          |                                                                                                    |                                                                                              |                                                           |                        | Price Quan   | tity available |           |
|                                                                                         | Standard ticket                                                  |                                                                                                    |                                                                                              |                                                           |                        | £100.00      | 1100           | 1         |
|                                                                                         | 4 Event Settings                                                 |                                                                                                    |                                                                                              |                                                           |                        |              | н              | lelp & FA |
|                                                                                         | Featured Event                                                   |                                                                                                    |                                                                                              |                                                           |                        |              |                |           |
|                                                                                         | Listing Privacy:<br>Public ( viewable by<br>Private ( viewable a |                                                                                                    | Membership)<br>eople with the below link)                                                    |                                                           |                        |              |                |           |
|                                                                                         |                                                                  | only by mose pe                                                                                                    | eople with the below link)                                                                   |                                                           |                        |              |                |           |
|                                                                                         | https://test.azolve.com/brit                                     | tishrowing24/work                                                                                                    | hench/oublic/events?ref=EBB7DEA                                                              | D1F9F4521C0C49668DDA690                                   | F10BA48512 CODV        |              |                |           |
|                                                                                         | https://test.azolve.com/brit<br>link                             | tishrowing24/work                                                                                                    | bench/public/events?ref=EBB7DEA                                                              | D1E9E4521C0C49668DDA690                                   | F1CBA48512 Copy        |              |                |           |
|                                                                                         |                                                                  | tishrowing24/workl                                                                                                    | bench/public/events?ref=EBB7DEA                                                              | D1E9E4521C0C49668DDA690                                   | IF1CBA48512 Copy       |              |                |           |
|                                                                                         |                                                                  | tishrowing24/warkl                                                                                                    | bench/public/events?ref=EBB7DEA                                                              | LD1E9E4521C0C49668DDA690                                  | IF1CBA48512 Copy       |              |                |           |
| ïcket                                                                                   |                                                                  | tishrowing24/warkl                                                                                                    | bench/public/events?ref=EBB7DEA                                                              | D1E9E4521C0C49668DDA690                                   | <u>F1CBA48512</u> Copy |              |                | ×         |
|                                                                                         | link                                                             | tishrowing24/warkl                                                                                                    | bench/public/eventa?ref=EBB7DEA                                                              | D1E9E4521C0C49668DDA690                                   | IFICBA48512 Copy       |              |                | ×         |
| icket<br>Ticket Deta                                                                    | link                                                             | tishrowing24/work                                                                                                    | bench/public/events?ref=EBB7DEA                                                              | D1E9E452100049668DDa690                                   | <u>FIGBA48512</u> Copy |              |                | ×         |
| Ticket Deta                                                                             | link                                                             | tishrowing24/wark                                                                                                    | Booking Format:                                                                              | D1E9E4521C0240668DDA693                                   | <u>FIGBA48512</u> Copy |              |                | ×         |
| Ticket Deta                                                                             | link                                                             | tishrowing24/work                                                                                                    |                                                                                              | D1E9E452100249668DDA693                                   | EIGBA48512 Copy        |              |                | ×         |
| Ticket Deta<br>ame:<br>dult ticket<br>escription:                                       | link<br>ails                                                     | tishrowing24/work                                                                                                    | Booking Format:<br>Member *<br>Booking End Date:                                             | P<br>Time - Hr: Min:                                      |                        | (10)         |                |           |
| Ticket Deta<br>ame:<br>dult ticket<br>escription:                                       | link<br>ails                                                     | tishrowing24/workl                                                                                                    | Booking Format:<br>Member *<br>Booking End Date:                                             | P                                                         |                        | and the file |                | ×         |
| Ticket Deta<br>me:<br>dult ticket<br>scription:                                         | link<br>ails                                                     | tishrowing24/workl                                                                                                    | Booking Format:<br>Member v<br>Booking End Date:<br>03/06/2020<br>Quantity available:        | ■<br>Time - Hr: Min:<br>■ 01 • 02 • ■<br>Min Booking Qty: | Max Booking Qty:       |              |                |           |
| Ticket Deta                                                                             | link<br>ails                                                     | tiahrowing24/workl                                                                                                    | Booking Format:<br>Member ×<br>Booking End Date:<br>03/06/2020                               | ♥<br>Time - Hr: Min:<br>♥ 01 ▼ 02 ▼ ♥                     |                        |              |                |           |
| Ticket Deta                                                                             | link<br>ails                                                     | A second second s | Booking Format:<br>Member v<br>Booking End Date:<br>03/06/2020<br>Quantity available:        | Time - Hr: Min:<br>01 • 02 • 9<br>Min Booking Qty:<br>1   | Max Booking Qty:       |              |                |           |
| Ticket Deta ame: Adult ticket escription: This ticket is for ac ode:                    | link<br>ails                                                     | A second second s | Booking Format:<br>Member •<br>Booking End Date:<br>03/06/2020<br>Quantity available:<br>250 | Time - Hr: Min:<br>01 • 02 • 9<br>Min Booking Qty:<br>1   | Max Booking Qty:       |              |                |           |
| ame:<br>Adult ticket<br>Escription:<br>This ticket is for ac<br>ode:<br>I<br>I<br>rice: | link<br>ails                                                     | and a second second second second second second second second second second second second second second second                                                                                                    | Booking Format:<br>Member •<br>Booking End Date:<br>03/06/2020<br>Quantity available:<br>250 | Time - Hr: Min:<br>01 • 02 • 9<br>Min Booking Qty:<br>1   | Max Booking Qty:       | 0            |                |           |
| 1 Ticket Deta<br>ame:<br>Adult ticket<br>escription:<br>This ticket is for ac<br>ode:   | link<br>ails                                                     | A second second s | Booking Format:<br>Member •<br>Booking End Date:<br>03/06/2020<br>Quantity available:<br>250 | Time - Hr: Min:<br>01 • 02 • 9<br>Min Booking Qty:<br>1   | Max Booking Qty:       |              |                |           |
| Ticket Deta                                                                             | link<br>ails                                                     | 24/worki                                                                                                    | Booking Format:<br>Member •<br>Booking End Date:<br>03/06/2020<br>Quantity available:<br>250 | Time - Hr: Min:<br>01 • 02 • 9<br>Min Booking Qty:<br>1   | Max Booking Qty:       | 0            |                | ×         |
| Ticket Deta                                                                             | link<br>ails<br>dults.                                           | 24 works                                                                                                    | Booking Format:<br>Member •<br>Booking End Date:<br>03/06/2020<br>Quantity available:<br>250 | Time - Hr: Min:<br>01 • 02 • 9<br>Min Booking Qty:<br>1   | Max Booking Qty:       | 0            |                | ×         |

10. Next in EVENT SETTINGS, you can select whether to publish your event publicly or privately. (Public events will be visible to members of your club, and private events require individuals to obtain tickets via a shared link). If selecting PRIVATE, remember to copy the link shown so you can share it with potential attendees. Ignore the TAGS section and make sure you select TICKET RANGE.

Cancel Done

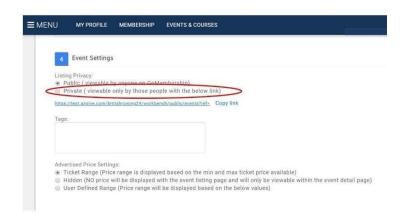

## Section 3: Creating a series of events

If your event has more than I session (a Learn 2 Row course for example), you can now insert details about those sessions. N.B. The ClubHub system refers to individual sessions as FIXTURES.

II. To add a fixture, begin by selecting ADD NEW FIXTURE

| 5 Fixtures<br>Add New Fixture |          |
|-------------------------------|----------|
| Name Date                     | Category |
| No record found.              |          |
|                               |          |
| Cancel Preview Save           |          |

12. You can now insert details relating to that specific session. (Remember to select DONE to save).

| Name:                     |            |      |
|---------------------------|------------|------|
| Session 2                 |            |      |
| Category:                 |            |      |
| Course                    |            | 1    |
| Гуре:                     |            |      |
| Course                    |            |      |
| Date:                     | Time - Hr: | Min: |
| 02/12/2019                | 10 •       | 00 • |
| /enue:                    |            |      |
| The Boat House            |            |      |
| Description:              |            |      |
| Learn to Row course. Sess | ion 2.     |      |
|                           |            |      |
|                           |            |      |

13. When you are happy with your event details you can publish your event, which will allow individuals to purchase tickets. To publish an event, go to the EVENTS OVERVIEW page and select the publish icon next to the event in question as shown below. Finally, within your event overview screen you can select PREVIEW to see how your event will look like when hosted online

| 🔶 Ever                  | t Management                                        |         |                                    |                |                           |          |                        | Sumr          | ner Scu | llina BC |     |
|-------------------------|-----------------------------------------------------|---------|------------------------------------|----------------|---------------------------|----------|------------------------|---------------|---------|----------|-----|
| Events Ove              |                                                     |         |                                    |                |                           |          |                        |               |         |          |     |
| • Add New               | Event                                               |         |                                    |                |                           |          |                        | Search events |         |          |     |
| 4                       | ) ( 1 ) ( 1 ) ( 1                                   | ) ( 1 ) |                                    |                |                           |          |                        |               |         |          |     |
|                         | 1 1 1 1<br>Status Summary by Category<br>Event Name |         | When \$                            | Price(£)       | Remaining<br>Places       | Bookings | Category               | Status        | •       |          |     |
|                         |                                                     | ,00     | When \$ 29/11/2019 @00:00          | Price(£)<br>£0 | Remaining<br>Places<br>10 |          | Category<br>Club Event | Status Draft  |         |          | . ( |
| Reference •             | Event Name                                          |         | 29/11/2019                         |                |                           | 0        |                        |               |         | _        | -   |
| Reference •<br>EV001544 | Event Name<br>Test Annie                            |         | 29/11/2019<br>@00:00<br>01/12/2019 | £0             | 10                        | 0        | Club Event             | Draft         | C       | 1        |     |

#### Section 4: Viewing and managing attendees

14. Re-visit your EVENTS OVERVIEW page to view a list of all the events you have created. Here you can edit events, add notes, publish events, and manage attendees. For each event listed, you can view a list of all those people who have booked onto it by selecting MANAGE BOOKING (the people icon shown below).

| 🚖 Ever          | nt Management                                        |              |                                    |                |                           |          |                        |       | Sun                | nmer Scu | Illing | BC  | ¢ |
|-----------------|------------------------------------------------------|--------------|------------------------------------|----------------|---------------------------|----------|------------------------|-------|--------------------|----------|--------|-----|---|
| Events Ov       | erview                                               |              |                                    |                |                           |          |                        |       |                    |          |        |     |   |
| O Add New       | Event                                                |              |                                    |                |                           |          |                        | Searc | ch events          |          |        |     |   |
| 4<br>Summary By |                                                      | $) \bigcirc$ |                                    |                |                           |          |                        |       |                    |          |        |     |   |
|                 | 1 1 1 1<br>Status Summary by Category:<br>Event Name | )()          | When \$                            | Price(£)       | Remaining<br>Places       | Bookings | Category               | ¢     | Status             | •        |        |     |   |
| Reference •     |                                                      |              | When \$<br>29/11/2019<br>@00:00    | Price(£)<br>£0 | Remaining<br>Places<br>10 |          | Category<br>Club Event | ¢     | Status<br>Draft    | •        | li     | .8: | 0 |
| Reference •     | Event Name                                           |              | 29/11/2019                         |                |                           | 0        |                        | ٠     |                    | •        |        | **  | - |
| Reference       | Event Name<br>Test Annie                             |              | 29/11/2019<br>@00:00<br>01/12/2019 | £0             | 10                        | 0        | Club Event             | ÷     | Draft<br>Accepting | C        |        | *   | - |

15. Here you can also download an attendee list in either CSV or Excel format. This list will include contact information provided by your attendees. Alternatively, you can contact each individual/team using the CLUB EMAIL tile within ClubHub (see document 2.26 CLUB EMAIL).

|                                                            |                        |                                |                           | s                    | earch                | 0 | Export Attendees (CSV)                       | Export A     | ttendees         |
|------------------------------------------------------------|------------------------|--------------------------------|---------------------------|----------------------|----------------------|---|----------------------------------------------|--------------|------------------|
| Bookin                                                     | as Booked              |                                |                           |                      |                      | 1 |                                              |              |                  |
| C                                                          |                        |                                |                           |                      |                      |   |                                              |              |                  |
| 4                                                          |                        | )                              |                           |                      |                      |   |                                              |              |                  |
| ~                                                          |                        |                                |                           |                      |                      |   |                                              |              |                  |
|                                                            | Desking Otatus, Com    | and the whole and              |                           |                      |                      |   |                                              |              |                  |
|                                                            | Booking Status Sum     |                                | Posked Du                 | Entity Id            | Mama                 |   | Email Address                                | 01.*         | Ctotuo           |
|                                                            | Booking Status Sum     | amary by Tickets  Booking Date | Booked By                 | Entity Id            | Name                 | ÷ | Email Address                                | Qt <b>j¢</b> | Status           |
| teference                                                  |                        |                                | Booked By<br>Philip Pring | Entity Id<br>1185123 | Name<br>Philip Pring | ٠ | Email Address<br>philip.pring@britishrowing, | Qty¢         | Status<br>Booked |
| B020546                                                    | Ticket                 |                                |                           |                      |                      | ¢ |                                              |              |                  |
| ummary By<br>Reference<br>CB020546<br>CB020545<br>CB020544 | <b>Ticket</b><br>Adult | Booking Date<br>13/07/2020     | Philip Pring              | 1185123              | Philip Pring         | ¢ | philip.pring@britishrowing                   | ĩ            | Booked           |

### **S**ection 5 Issuing refunds

Inevitably, there will be times when you need to issue refunds for event tickets purchased. It might be that a ticket was bought in error for example, or that the event itself was cancelled. The process of issuing refunds is simple, here's how:

16. Sign into your British Rowing account and select MENU as before. Then, in the CLUB+ section, select the CLUB FINANCES tile

| ) Started     | Payment Setup       | L≣<br>Membership Setup |           |
|---------------|---------------------|------------------------|-----------|
| Club Finances | Event<br>Management | Q<br>Club Email        |           |
| Club+ Account | C<br>Upgrade Club+  | Field Management       | Copy link |

17. On the following page you will be presented with a list of payments made to the club. Of these, select the COG symbol next to the payment(s) you wish to refund

| Club Fi                        | nances               |                               |                   |                                             |                       | Summer Scu         | Illing BC |    |
|--------------------------------|----------------------|-------------------------------|-------------------|---------------------------------------------|-----------------------|--------------------|-----------|----|
| Payment Sum                    | imary Sub            | scription Summary I           | nstalment Summary |                                             |                       |                    |           |    |
| Breakdown of y                 | our club paymen<br>• | ts                            |                   |                                             |                       |                    |           |    |
| Payment S<br>Payments<br>£215. |                      | Received Income 22<br>£212.30 | Fees<br>£2.70     | Payment Breakdown<br>Memberships<br>£150.00 | n<br>Events<br>£65.00 | Other <b>£0.00</b> |           |    |
| Payments                       |                      |                               |                   |                                             |                       | Search             |           | 0  |
| Reference                      | Date                 | Payer Name                    | Туре              | Method                                      |                       | Total              | Status    | 0  |
| Hereiteite                     |                      | Claire Coop                   | Payment           | Credit/Debit 0                              | Card                  | £10.00             | Paid      | \$ |
| PR027726                       | 06/12/2019           | Courte Carini                 |                   |                                             |                       |                    |           |    |

18. For each refund you must then select the REFUND button

| - Payment Details                                                                      |        |          |          |           |        |       |                                                                        |                   |          |              |
|----------------------------------------------------------------------------------------|--------|----------|----------|-----------|--------|-------|------------------------------------------------------------------------|-------------------|----------|--------------|
| PR027726                                                                               |        |          |          |           |        |       |                                                                        | С                 | redit/De | bit Card     |
| 6 Lower Mall<br>Hammersmith<br>W6 90J<br>Bedfordstire<br>United Kingdom<br>07388220759 |        |          |          |           |        |       | Payment I<br>Date:<br>06/12/2019<br>Processed B<br>Status:<br>COMPLETE | 9 12:44<br>ly:    |          |              |
| ltem                                                                                   | Price  | Quantity | Discount | Surcharge | Net    | Твх   | Gross                                                                  | Max<br>Refundable | Refunded | _            |
| adult                                                                                  | £10.00 | 3        | £0.00    | £0.00     | £10.00 | £0.00 | £10,00                                                                 | £10.00            | £0.00    | 5 Refund     |
|                                                                                        |        |          |          |           |        |       |                                                                        |                   |          | D Refund All |
|                                                                                        |        |          |          |           |        |       | Summary                                                                |                   |          |              |
|                                                                                        |        |          |          |           |        |       | Discount:                                                              |                   |          | £0.00        |
|                                                                                        |        |          |          |           |        |       | Surcharge:                                                             |                   |          | £0.00        |

19. Before you confirm the refund, you can select either a FULL or PARTIAL refund, and you can make a comment if you wish. Finally, select REFUND to complete the process

| Refund         |                | × |
|----------------|----------------|---|
| Full Refund    | Partial Refund |   |
| Amount £ 10.00 |                | 1 |
| Comment:       |                |   |
|                |                | 3 |
|                |                |   |
| -              |                |   |
|                | Cencel Refund  |   |